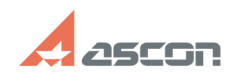

**FAQ Article Print**

## **Как вписать текст в определенны[..] САК ВИМСАТЬ ТЕКСТ В ОПРЕДЕЛЕННЫ**[..]

## **Category:** База знаний (FAQ)::Программное обеспечение::КОМПАС-3D::КОМПАС-3D::Ввод и редактирование текста **Last update:** 01/25/2008 19:33:59 **State:** *public (all)*

## *Problem (public)*

Как вписать текст в определенные габариты ширины и высоты?

## *Solution (public)*

При вводе текста надо в диалоге команды Сервис->Формат текста сделать<br>активными опции "Изменение сужения текста" и "Изменение шага строк". Затем<br>задать ширину и высоту текста в соответствующих полях этого же диалога.